## **Wie lege ich als Erziehungsberechtigte(r) über meinen Account einen Kinderaccount an?**

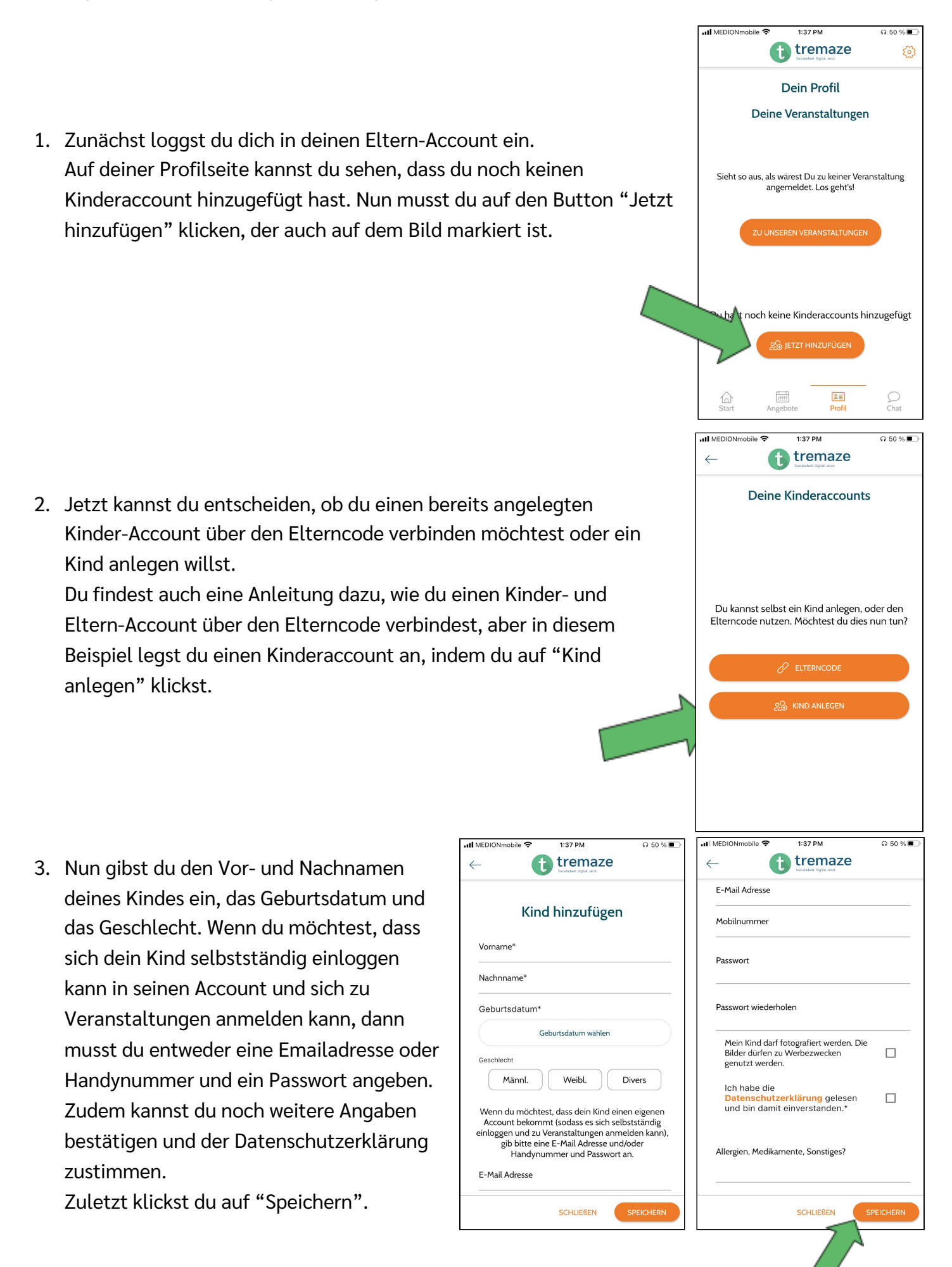

4. Nun wirst du darum gebeten, dein eigenes aktuelles Passwort einzugeben und dieses zu bestätigen.

5. Wenn du auf deinem Profil unter den Einstellungen auf "Kinderaccounts" klickst, wie auf dem linken der beiden Bilder markiert, kannst du deine Kinderaccounts einsehen.

Auf dem rechten der Bilder kannst du den gerade angelegten Account sehen. Den Kinderaccount kannst du auch im nachhinein noch bearbeiten. Zusätzlich hast du die Möglichkeit die Verknüpfung zwischen den beiden Accounts aufzulösen oder den Kinderaccount zu löschen. Wenn du auf den Button in der unteren

rechten Ecke klickst, der auch auf dem Bild markiert ist, dann kannst du wieder entscheiden, über welchen Weg du einen Kinderaccount mit deinem Account verknüpfen möchtest.

Il MEDIONmobile

⊜

 $\hat{\mathbb{Q}}$ 

 $\mathbb{Z}$ 

fii

 $\overline{C}$ 

 $\mathcal{L}$ 

Meine Daten

Benachrichtigungen

Kinderaccounts

Account löscher

 $\frac{1}{\left\vert \prod\right\vert \left\vert \prod\right\vert }$ 

Abmelden

 $1:46$  PM

Dein gerade angelegtes Kind kann sich nun mit der Email-Adresse oder Handynummer, die du hinterlegt hast, und dem Passwort in der App einloggen.

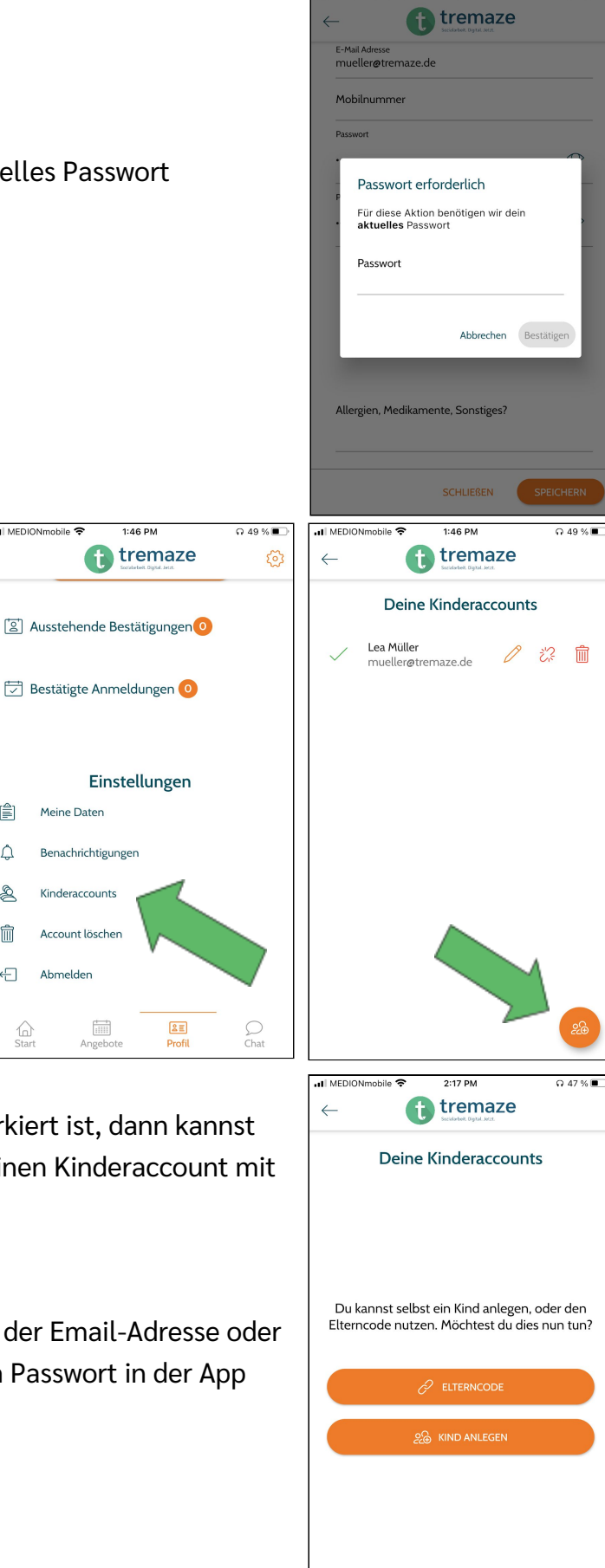